# Kavayitri Bahinabai Chaudhari North Maharashtra University, Jalgaon

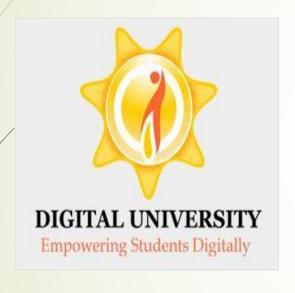

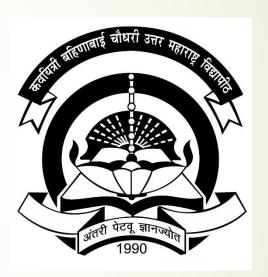

How to Update College Contact Details in College Login

# Go to nmuj.digitaluniversity.ac Portal and login with your college user id and password and Click on College Definition Menu

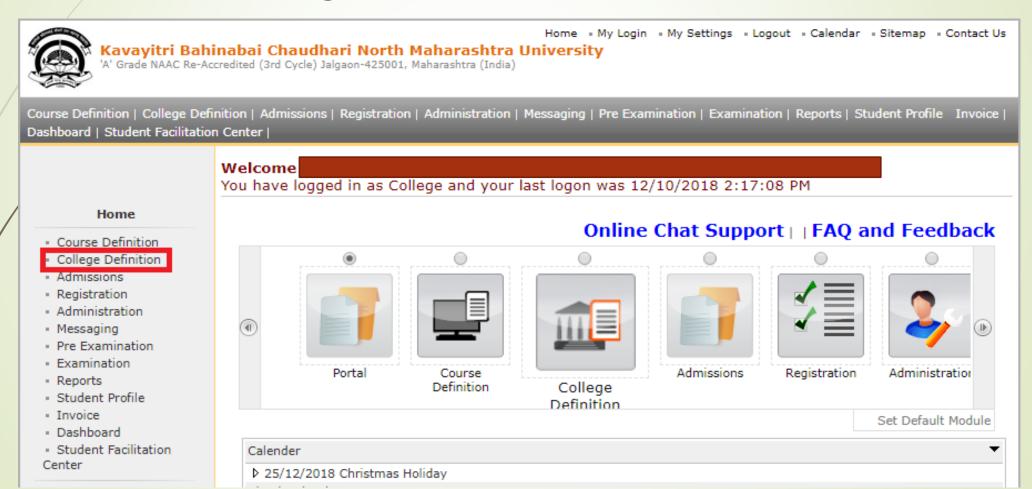

# Click on Define College Link

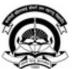

Kavayitri Bahinabai Chaudhari North Maharashtra University 'A' Grade NAAC Re-Accredited (3rd Cycle) Jalgaon-425001, Maharashtra (India)

Home - My Login - My Settings - Logout - Calendar - Sitemap - Contact Us

Define College | Affiliate Faculty-Course | Affiliate Subject-Paper | Push Events |

#### **College Definition**

- Define College
- Affiliate Faculty-Course
- Affiliate Subject-Paper
- Push Events

### Click on Basic Information

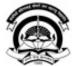

Kavayitri Bahinabai Chaudhari North Maharashtra University 'A' Grade NAAC Re-Accredited (3rd Cycle) Jalgaon-425001, Maharashtra (India)

Home • My Login • My Settings • Logout • Calendar • Sitemap • Contact Us

Define College | Affiliate Faculty-Course | Affiliate Subject-Paper | Push Events |

#### Define College

- Basic Information
- Registration Information
- Geographical Information
- · Accreditation Information
- Other Information
- Bank Account Details
- Upload College Logo

#### **Define College**

# Enter your College Address

Define College

Basic Information

- Other Information - Bank Account Details

- Upload College Logo

#### Basic Information - for Basic Info. | Registration Info. | Geographical Info. | Accreditation Info. | Other Info. | Upload College Logo Type: College Institute University Department Study Center - Registration Information - Geographical Information Name of the College: - Accreditation Information Name in Vernacular Language: Recognized as Research Centre Minority Status: Minority Non-Minority Institute Status Type: Affiliated Conducted Constituent College For: Boys Girls Co-Education **Address Details** Country : India State : Maharashtra District : Jalgaon Tahsil1 : Jalgaon Village/Town/City: Jalgaon Address: [Do not write State/ District/ Tehsil/ City/ PIN again in this Box] Pin: 425002

# Enter College Contact Details, E-mail, Mobile no of College and College Admin/Registrar Details

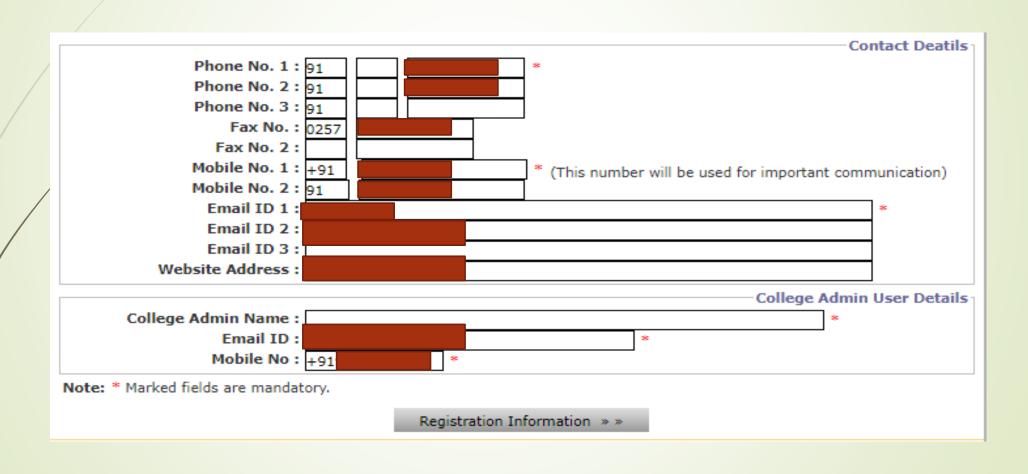

# After Entering College Address and other Details, Click on Save Button

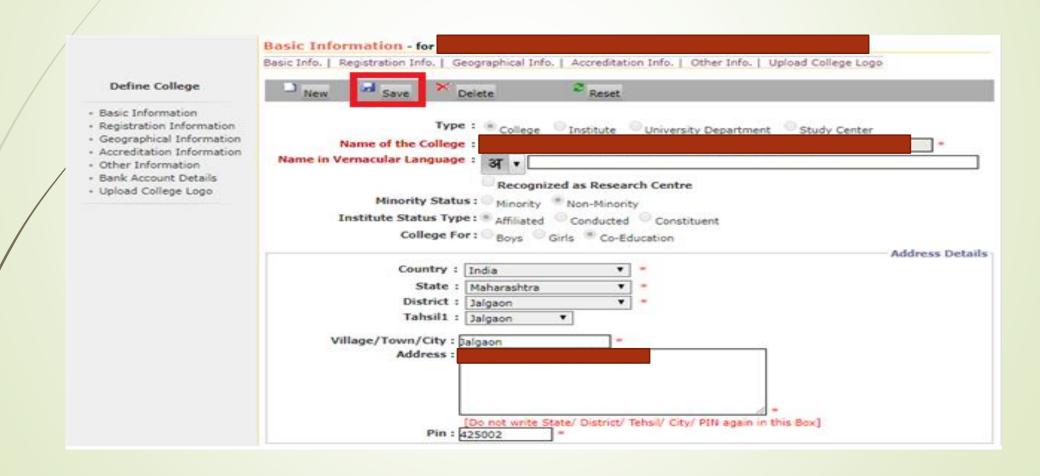

# Click on Other Info Option

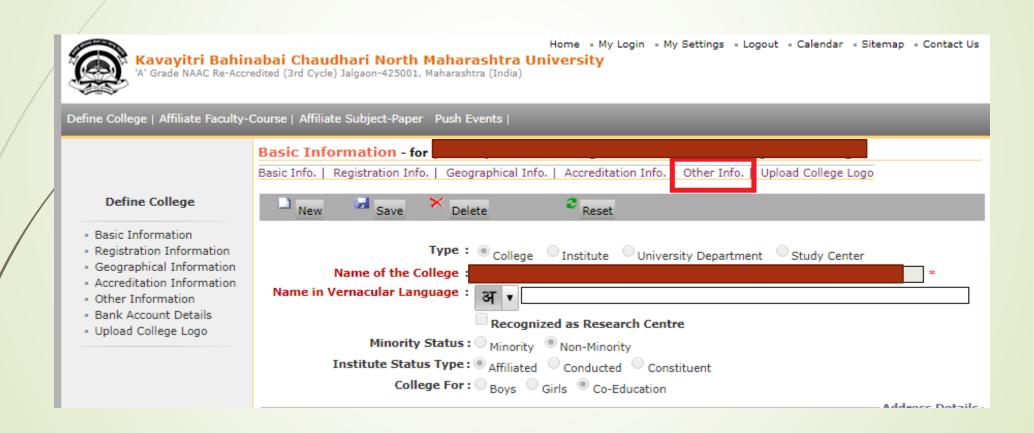

# Enter Principal Details as below

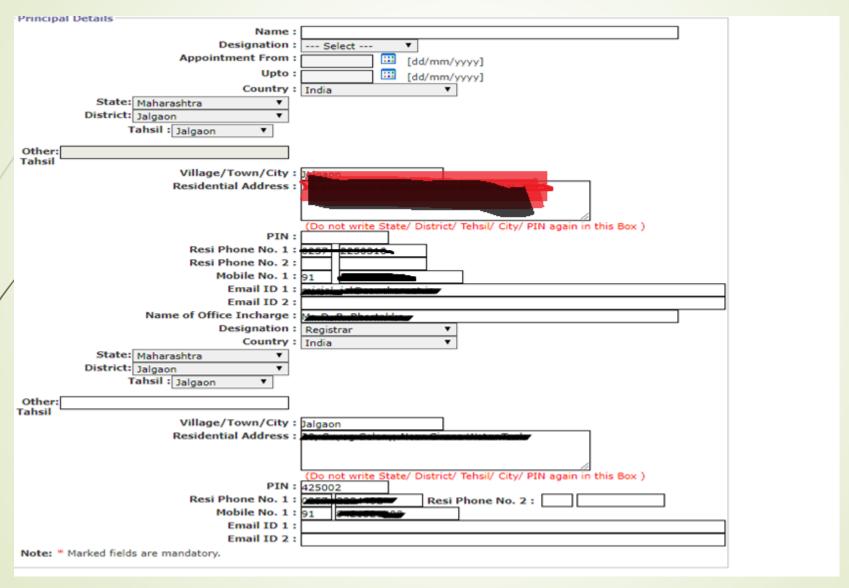

### Click on Save Button

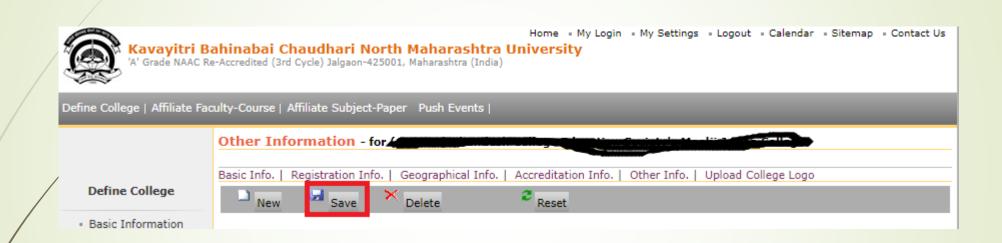

### Thank You...!

For Any Assistance Contact:

E-Suvidha Student Facilitation Center

Room No: 101

Dr. A.P. L. Abdul Kalam Vidvarthi Bhayan

Dr. A.P.J. Abdul Kalam Vidyarthi Bhavan, Kavayitri Bahinabai Chaudhari, North Maharashtra University, Jalgaon

Phone 0257-2258418, 9403002042, 9403002015, 9403002018, 9403002054, 9403002114, 9403002113, 9403002151, 9403002162

Email- sfc@nmuj.digitaluniversity.ac